#### **Correct Answer:**

User3 can perform Review1 for

User3 only
User1 and User2 only
User1, User2, and User3

If User2 fails to complete Review1 by March 20, 2019

The Password administrator role will be revoked from User2
User2 will retain the Password administrator role
User3 will receive a confirmation request

#### **QUESTION 54**

HOTSPOT

You have an Azure Active Directory (Azure AD) tenant named contoso.com that contains the users shown in the following table.

| Name  | Member of | Multi-factor authentication (MFA) status |
|-------|-----------|------------------------------------------|
| User1 | None      | Disabled                                 |
| User2 | Group1    | Disabled                                 |
| user3 | Group1    | Enforced                                 |

Azure AD Privileged Identity Management (PIM) is enabled for the tenant.

In PIM, the Password Administrator role has the following settings:

- Maximum activation duration (hours): 2
- Send email notifying admins of activation: Disable
- Require incident/request ticket number during activation: Disable
- Require Azure Multi-Factor Authentication for activation: Enable
- Require approval to activate this role: Enable
- Selected approver: Group1

You assign users the Password Administrator role as shown in the following table.

| Name  | Assignment type |
|-------|-----------------|
| User1 | Active          |
| User2 | Eligible        |
| user3 | Eligible        |

For each of the following statements, select Yes if the statement is true. Otherwise, select No.

NOTE: Each correct selection is worth one point.

| Statements                                                                                          | Yes    | No |
|----------------------------------------------------------------------------------------------------|--------|----|
| When User1 signs in, the user is assigned the Password Administrator role automatically.            | 0      | 0  |
| User2 can request to activate the Password Administrator role.                                      | 0      | 0  |
| If User3 wants to activate the Password Administrator role, the user can approve their own request. | 0      | 0  |
| Correct Answer:                                                                                     |        |    |
| Statements                                                                                          | Yes    | No |
| When User1 signs in, the user is assigned the Password Administrator role automatically.            | 0      | 0  |
| User2 can request to activate the Password Administrator role.                                      | 0      | 0  |
| If User3 wants to activate the Password Administrator role, the user can approve their own          | $\sim$ |    |

#### **QUESTION 55**

Use the following login credentials as needed:

To enter your username, place your cursor in the Sign in box and click on the username below.

To enter your password, place your cursor in the Enter password box and click on the password below.

Azure Username: User1-10598168@ExamUsers.com

Azure Password: Ag1Bh9!#Bd

The following information is for technical support purposes only:

Lab Instance: 10598168

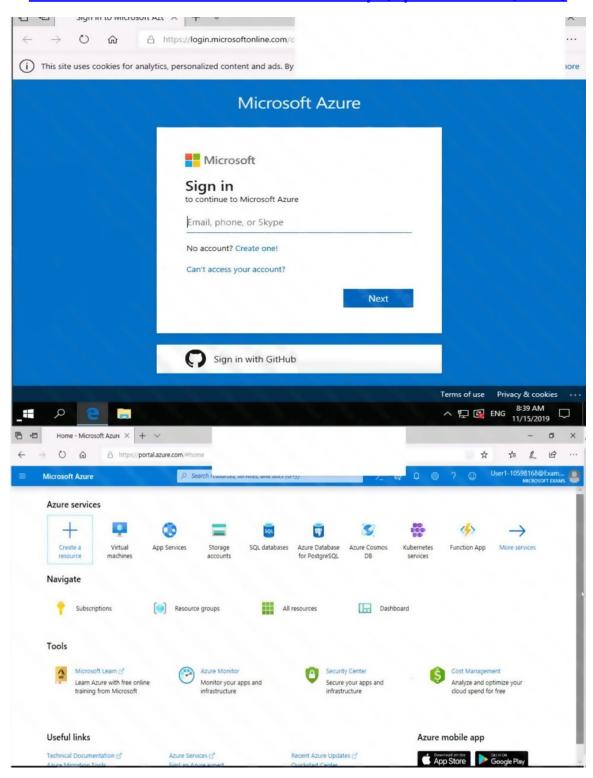

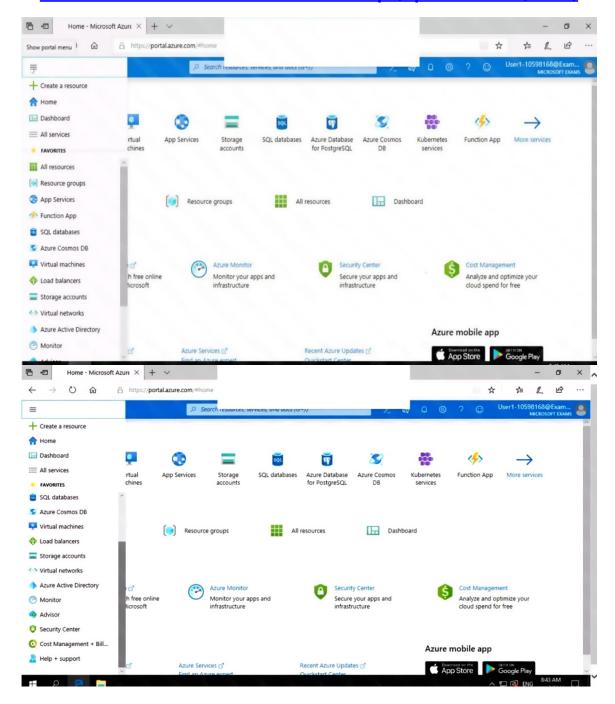

You need to configure Azure to allow RDP connections from the Internet to a virtual machine named VM1. The solution must minimize the attack surface of VM1.

To complete this task, sign in to the Azure portal.

Correct Answer: See the explanation below.

**Explanation:** 

To enable the RDP port in an NSG, follow these steps:

AZ-500 Exam Dumps AZ-500 PDF Dumps AZ-500 VCE Dumps AZ-500 Q&As https://www.ensurepass.com/AZ-500.html

- Sign in to the Azure portal.
- In Virtual Machines, select VM1
- In Settings, select Networking.
- In Inbound port rules, check whether the port for RDP is set correctly. The following is an example of the configuration:

Priority: 300Name: Port\_3389Port(Destination): 3389

Protocol: TCPSource: AnyDestinations: AnyAction: Allow

#### Reference:

https://docs.microsoft.com/en-us/azure/virtual-machines/troubleshooting/troubleshoot-rdp-nsg-problem

#### **QUESTION 56**

You have an Azure subscription named Sub1. Sub1 contains a virtual network named VNet1 that contains one subnet named Subnet1.

You create a service endpoint for Subnet1.

Subnet1 contains an Azure virtual machine named VM1 that runs Ubuntu Server 18.04.

You need to deploy Docker containers to VM1. The containers must be able to access Azure Storage resources and Azure SQL databases by using the service endpoint.

- A. Create an application security group and a network security group (NSG).
- B. Edit the docker-compose.yml file.
- C. Install the container network interface (CNI) plug-in.
- D. None of the above

# **Correct Answer:** C **Explanation:**

The Azure Virtual Network container network interface (CNI) plug-in installs in an Azure Virtual Machine. The plug-in supports both Linux and Windows platform.

The plug-in assigns IP addresses from a virtual network to containers brought up in the virtual machine, attaching them to the virtual network, and connecting them directly to other containers and virtual network resources. The plug-in doesn't rely on overlay networks, or routes, for connectivity, and provides the same performance as virtual machines.

The following picture shows how the plug-in provides Azure Virtual Network capabilities to Pods: